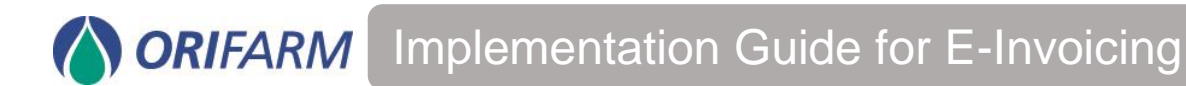

How to send e-invoices to Orifarm

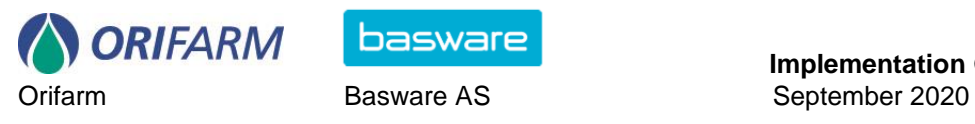

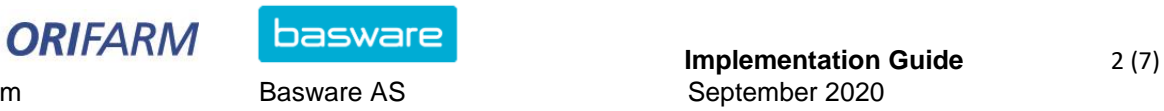

Dear Supplier.

Orifarm receives e-invoices through the Basware Business Transaction service, Basware BT.

This document will get you started - and describe how you, as supplier, are able to send electronic invoices to Orifarm. You will also find information of our e-invoicing addresses and the digital content requirements of our invoices.

E-invoices contribute to great cost savings for Orifarm and we believe that this will also apply to our suppliers.

The process of how to send e-invoices is described on [page 3.](#page-2-0)

The content requirements for e-invoices sent to Orifarm is listed under section C at the bottom of this document.

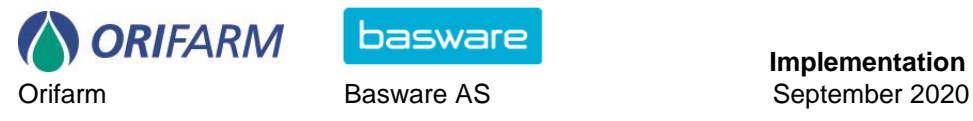

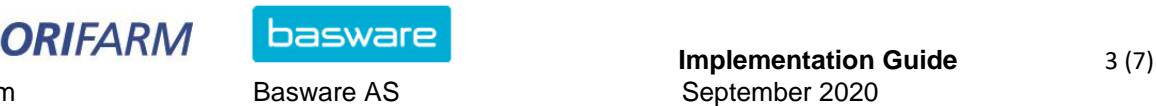

## <span id="page-2-0"></span>**Send to Orifarm**

## **Step 1: Contact your e-invoicing operator.**

To send electronic invoices to Orifarm, your company must be connected to an einvoicing operator who can deliver electronic invoices through operator-to-operator traffic (O2O), VANS, or Nemhandel.

Contact your e-invoicing operator to make sure they share O2O traffic with Basware. If they do, please forward this document to your operator as this document contains important information for how to manage invoices appropriately.

If your company currently are not able to send electronic invoices through an einvoicing operator, we recommend contacting an operator as soon as possible. Orifarm has entered a collaboration with Basware on electronic invoices, and you are more than welcome to contact us to hear more about the possibilities. See our contact information at the bottom of this document.

### **Step 2: Create a test invoice**

Create a test invoice in accordance with the requirements listed in this document. To process the electronic invoices accurately, all required sections must be included in all test invoices.

#### **Step 3: Send the test invoice**

As a start, we recommend sending your test invoice through the test environment. Your e-invoicing operator should have the necessary information to perform this task. The test invoices will be sent through Basware Business Transactions and forwarded to Orifarm for further assessment. Please, inform your contact at Orifarm before sending test invoices. See the contact information at the end of this document.

#### **Step 4: Receive feedback from Orifarm**

Orifarm will review your test invoice and return to you if any changes must be made. In case of changes, please make another test by repeating step 2 and 3.

#### **Step 5: Start sending electronic invoices!**

When Orifarm approves your test invoice, you are able to send live invoices to the production environment. Please inform your contact at Orifarm before sending out your first live invoice. See the contact information at the end of this document.

If you or your e-invoicing operator need assistance in this process, please do not hesitate to contact us!

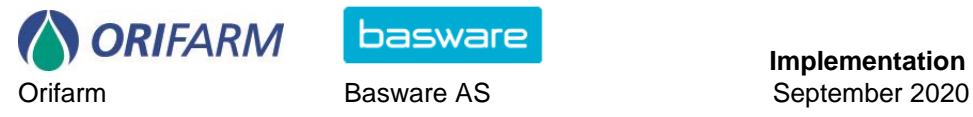

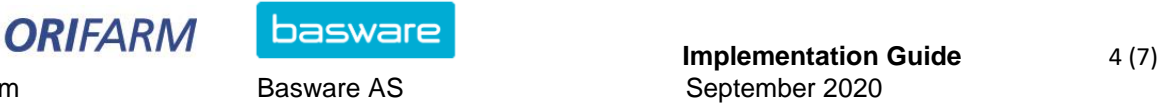

## **Content requirements**

#### **A. General information**

## **1. Types of invoices**

All types of invoices distributed through this solution must only be of a type supported by Orifarm. Please note that some types of invoices require additional content which must be agreed with Orifarm before sending the invoices.

#### **i. Separate invoices**

Orifarm prefers that all invoices are sent separately. By doing so we secure an automated invoice process and make Orifarm able to pay your invoices faster.

#### **ii. Collective invoices**

Despite being able to distribute collective invoices, Orifarm strongly discourages this, as the possibility of automated invoice processing is reduced. Collective invoices may also require a customer-specific layout which increases additional costs for all parties.

#### **iii. Specific requirements for specific suppliers**

Besides the requirements presented in this document, some suppliers may have to include additional information. These specifications will be managed in collaboration with Orifarm.

### **2. Format**

Orifarm is able to receive invoices in all relevant and standardized xml formats. In this document, the use of OIOXML and OIOUBL is assumed. Please contact Basware or your e-invoicing operator for a detailed description of each format.

### **3. Picture attachments**

Attachments in the form of pictures must be sent as either PDF or TIFF files. If no invoice picture is attached, a standardized picture will be generated. This picture may not contain all the information which you wish to share. Therefore we recommend including a PDF/TIFF copy of your invoice presented the way you wish the receiver to view it.

### **B. E-invoice addresses**

Please make sure that the invoice contains the correct e-invoice address. The address is necessary for correct delivery. Invoices without any valid e-invoice address will automatically be rejected in the BT service and will therefore not reach Orifarm.

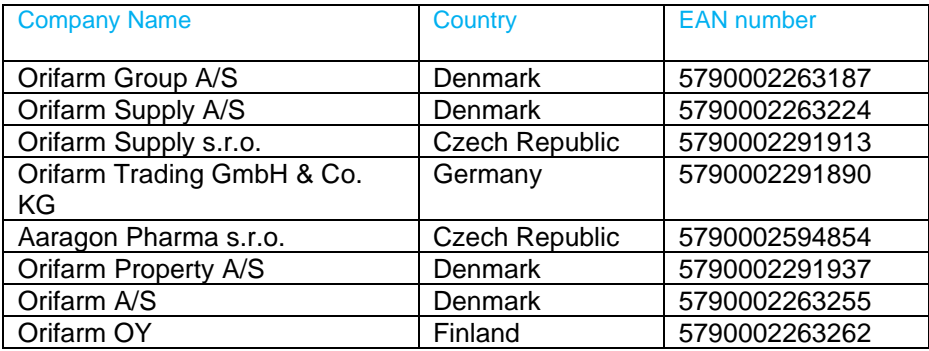

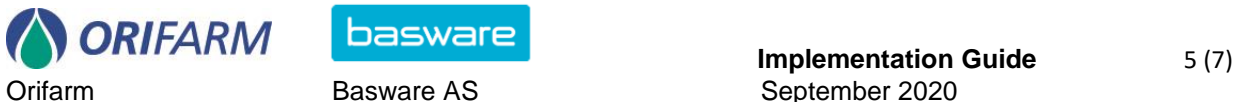

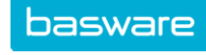

Orifarm Basware AS September 2020

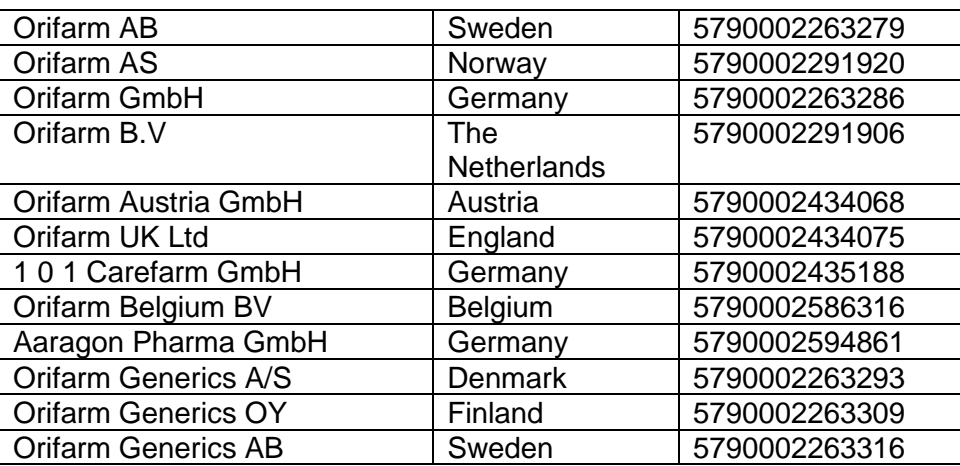

## **C. Invoice contents**

The following information must be included in all invoices for Orifarm. All fields must be without any kind of formatting (e.g. invoice number 12345 and currency DKK)

**Please note**: Invoices which do not follow these requirements will be rejected by Orifarm.

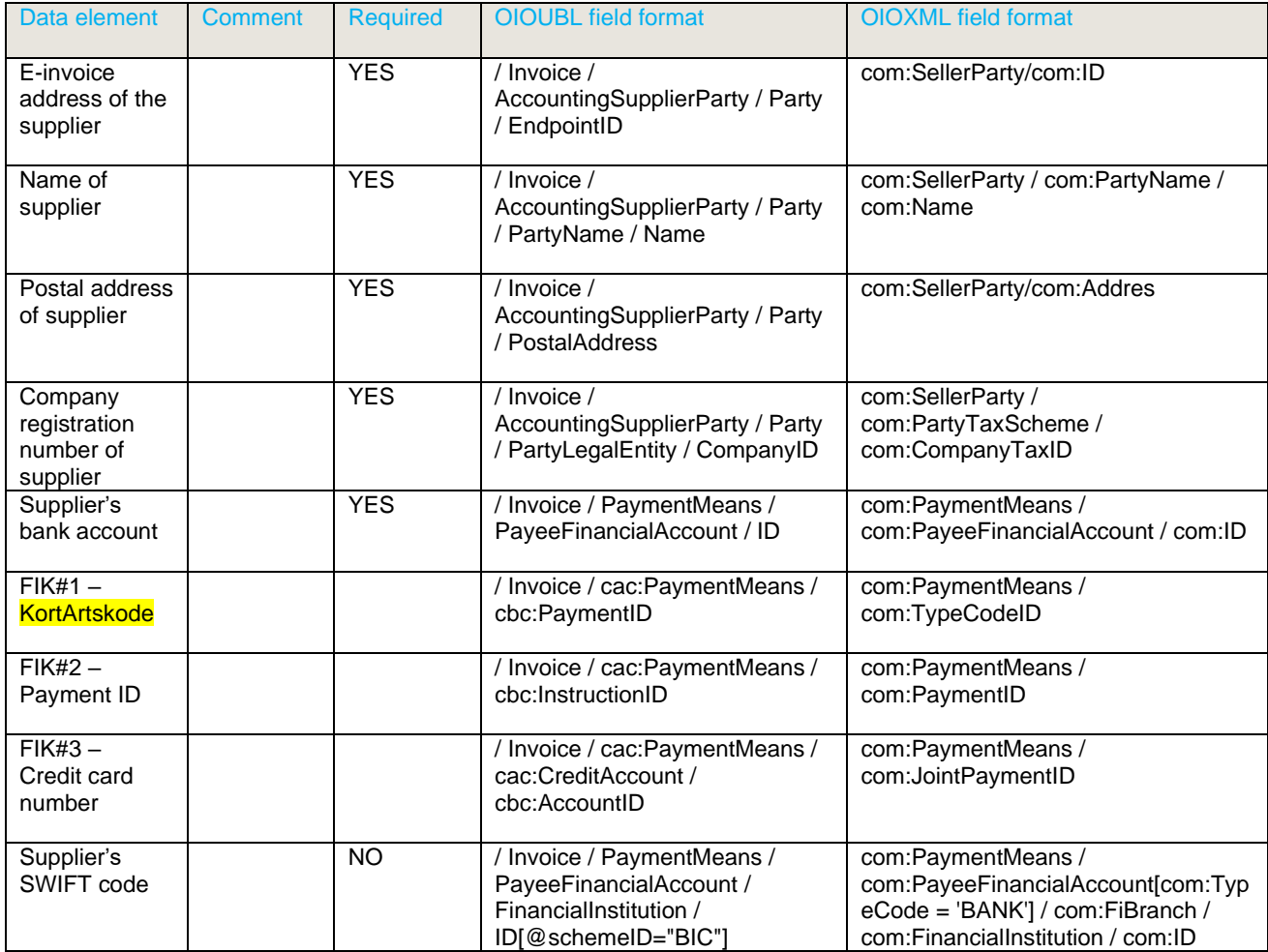

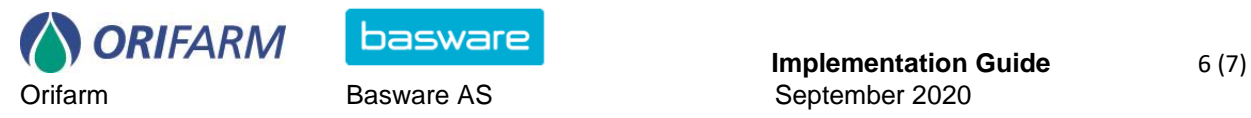

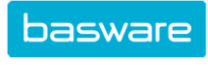

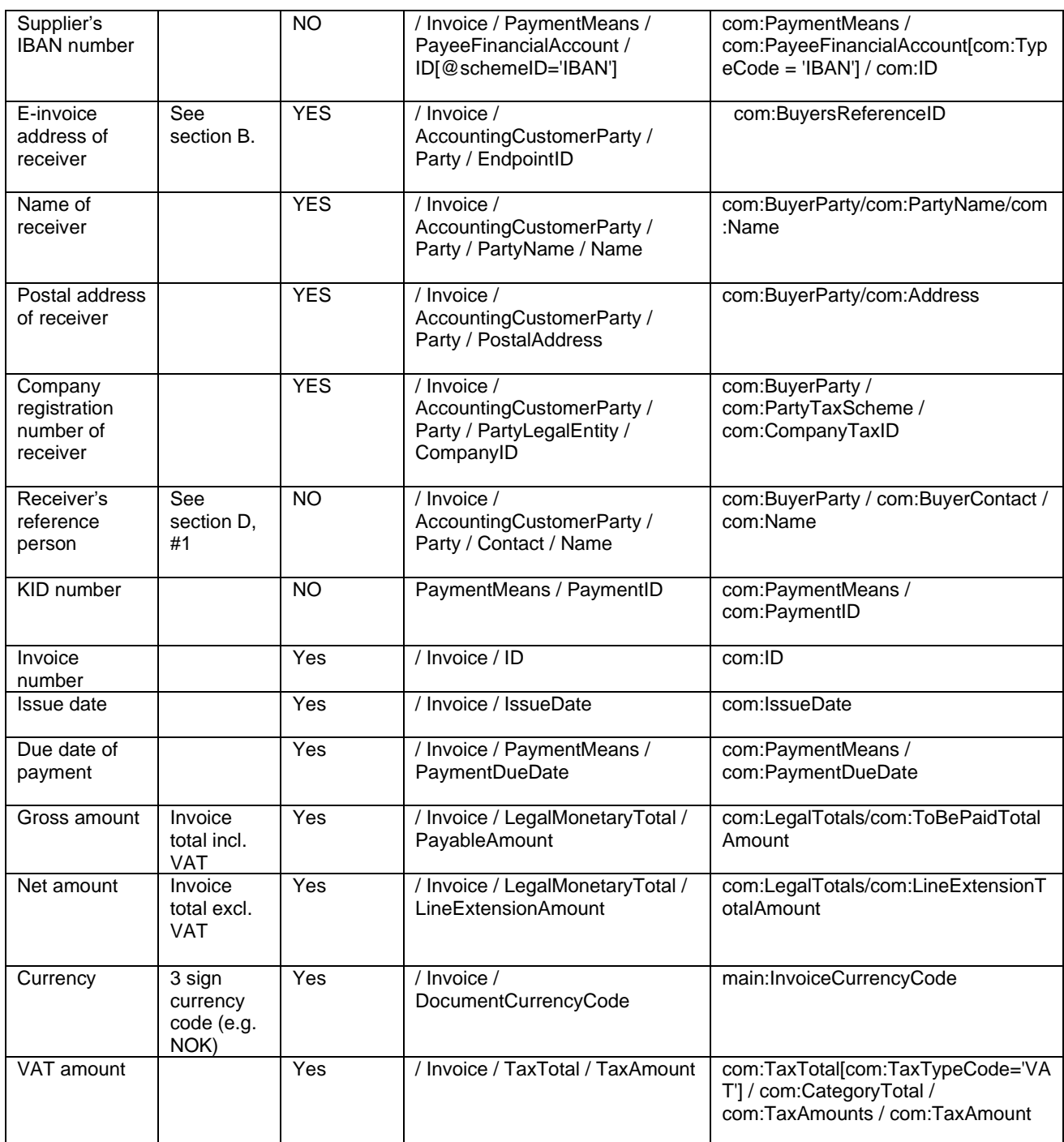

# **D. Additional invoice information**

1. Please inform your Orifarm contact person before sending your first electronic invoice. Your contact will provide you with the correct information for the field containing the receiver's reference.

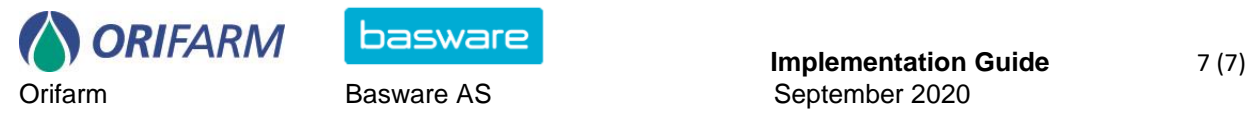

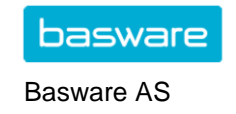

# **Contact information**

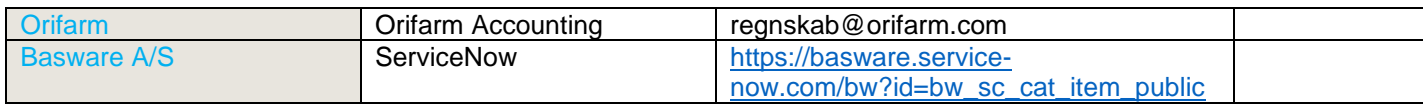